# Cable Source-Verify和IP Address Security

## 目錄

簡介 開始之前 慣例 必要條件 採用元件 未受保護的DOCSIS環境 CMTS CPE資料庫 Cable Source-Verify命令 示例1 — 具有重複IP地址的方案 示例2 — 具有重複IP地址的情況 — 使用尚未使用的IP地址 示例3 — 使用服務提供商未調配的網路號 如何配置電纜源驗證 中繼代理 結論 相關資訊

# 簡介

思科已在思科纜線資料機終端系統(CMTS)產品中實施增強功能,可防止在有線電纜資料服務介面規 範(DOCSIS)纜線系統中進行基於IP位址詐騙和IP位址盜竊的特定型別的拒絕服務攻擊。[Cisco](/content/en/us/td/docs/cable/cmts/cmd_ref/b_cmts_cable_cmd_ref.html) [CMTS Cable Command Reference描](/content/en/us/td/docs/cable/cmts/cmd_ref/b_cmts_cable_cmd_ref.html)述了[cable source-verify命](/content/en/us/td/docs/cable/cmts/cmd_ref/b_cmts_cable_cmd_ref/cable_s.html#wp3603645789)令套件,這些命令是這些IP地址安 全增強功能的一部分。

# 開始之前

### 慣例

如需文件慣例的詳細資訊,請參閱[思科技術提示慣例](/content/en/us/support/docs/dial-access/asynchronous-connections/17016-techtip-conventions.html)。

### 必要條件

本文件沒有特定先決條件。

## 採用元件

本文件所述內容不限於特定軟體和硬體版本。

# 未受保護的DOCSIS環境

DOCSIS媒體訪問控制(MAC)域的性質與乙太網段類似。如果不加保護,該網段中的使用者會受到

許多型別的第2層和第3層定址型拒絕服務攻擊。此外,使用者也可能由於其他使用者裝置上地址配 置錯誤而降低服務水準。例如:

- 在不同節點上配置重複的IP地址。
- 在不同節點上配置重複的MAC地址。
- 未經授權使用靜態IP地址而不是動態主機配置協定(DHCP)分配的IP地址。
- 未經授權使用網段內的不同網路號。
- 將終端節點配置為代表網段IP子網的一部分應答ARP請求不正確。

儘管在乙太網LAN環境中,通過物理方式跟蹤違規裝置並斷開其連線,可以輕鬆控制和緩解此類問 題,但由於網路可能規模較大,DOCSIS網路中的此類問題可能更難隔離、解決和預防。此外,控 制和配置客戶端裝置(CPE)的終端使用者可能不具備本地IS支援團隊的優勢,因此無法確保其工作 站和PC不會有意或無意地發生配置錯誤。

## CMTS CPE資料庫

思科CMTS產品套件維護動態填充的內部資料庫,包括連線的CPE IP和MAC地址。CPE資料庫還包 含這些CPE裝置所屬相應電纜數據機的詳細資訊。

通過執行隱藏CMTS命令show interface cable X/Y modem Z, 可以檢視與特定電纜數據機對應的 CPE資料庫的部分檢視。其中,X是線卡號,Y是下游埠號,Z是電纜數據機的服務識別符號(SID)。 Z可設定為0以檢視特定下游介面上所有電纜數據機和CPE的詳細資訊。請參見下面此命令生成的典 型輸出的示例。

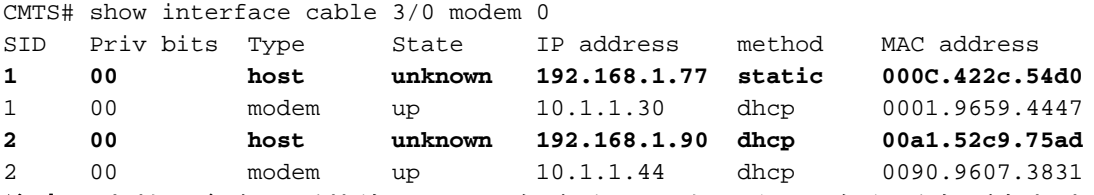

注意:由於此命令是隱藏的,因此可能會發生更改,並且不能保證在所有版本的Cisco IOS®軟體中 都能使用。

在上方示例中,IP地址為192.168.1.90的主機的方法列列列為dhcp。這意味著CMTS通過觀察主機 與服務提供商的DHCP伺服器之間的DHCP事務來獲知此主機。

列出了IP地址為192.168.1.77的主機的靜態方法。這意味著CMTS沒有首先通過此裝置與DHCP伺服 器之間的DHCP事務獲知此主機。相反,CMTS首先看到來自此主機的其他型別的IP流量。此流量 可能是Web瀏覽、電子郵件或「ping」資料包。

192.168.1.77似乎已配置了靜態IP地址,但可能是該主機實際上獲取了DHCP租用,但是CMTS可能 自該事件以來已重新啟動,因此它不記得該事務。

CPE資料庫通常由CMTS從CPE裝置與服務提供商的DHCP伺服器之間的DHCP事務中收集的資訊 填充。此外,CMTS可以偵聽來自CPE裝置的其他IP流量,以確定哪些CPE IP和MAC地址屬於哪個 纜線資料機。

## Cable Source-Verify命令

思科已實施電纜介面命令cable source-verify [dhcp]。此命令使CMTS使用CPE資料庫驗證CMTS在 其電纜介面上接收的IP資料包的有效性,並允許CMTS做出是否轉發這些資料包的明智決策。

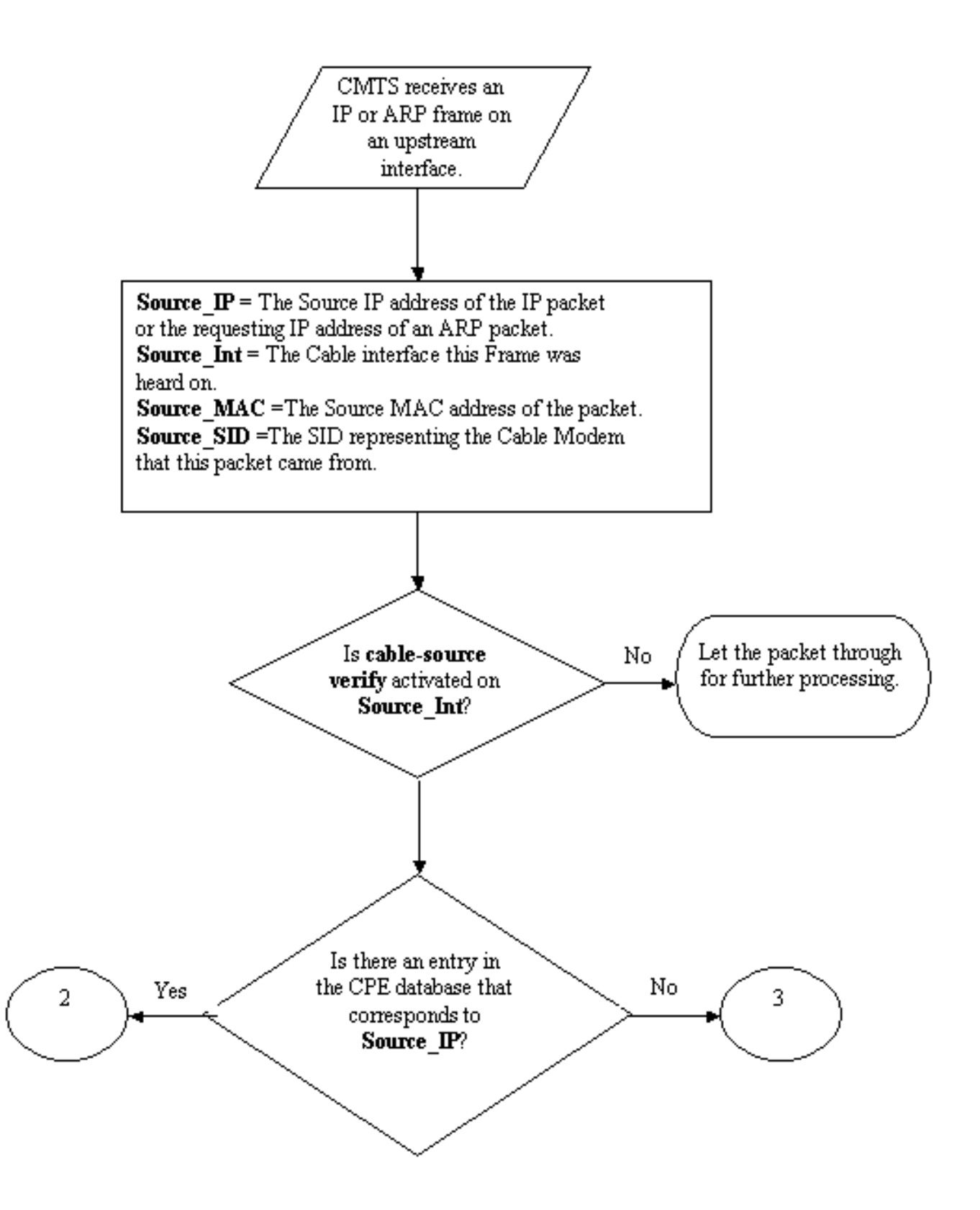

該流程圖以由CMTS上的上游埠接收的資料包開始,以允許該資料包繼續進一步處理或丟棄該資料 包結束。

### 示例1 — 具有重複IP地址的方案

我們將解決的第一個拒絕服務情況是IP地址重複。假設客戶A已連線到其服務提供商,並且已為其 PC獲得有效的DHCP租約。客戶A獲得的IP地址將稱為X。

在A獲得其DHCP租用之後,客戶B決定為其PC配置一個靜態IP地址,該地址恰好與客戶A的裝置當 前使用的地址相同。有關IP地址X的CPE資料庫資訊會根據最後代表X傳送ARP請求的CPE裝置而變 化。

在不受保護的DOCSIS網路中,客戶B可能能夠說服下一跳路由器(多數情況下是CMTS)他有權使 用IP地址X,只需代表X向CMTS或下一跳路由器傳送ARP請求即可。這將阻止來自服務提供商的流 量轉發到客戶A。

通過啟用纜線來源驗證,CMTS將能夠看到IP位址X的IP和ARP封包是來自錯誤的電纜資料機,因此 ,這些封包將被捨棄,請參閱流程圖2。這包括所有具有來源位址X的IP封包和代表X的ARP要求。 CMTS記錄會顯示一則訊息,如下所示:

%UBR7200-3-BADIPSOURCE:Interface Cable3/0, 來自無效源的IP資料包。 IP=192.168.1.10,MAC=0001.422c.54d0,預期SID=10,實際SID=11

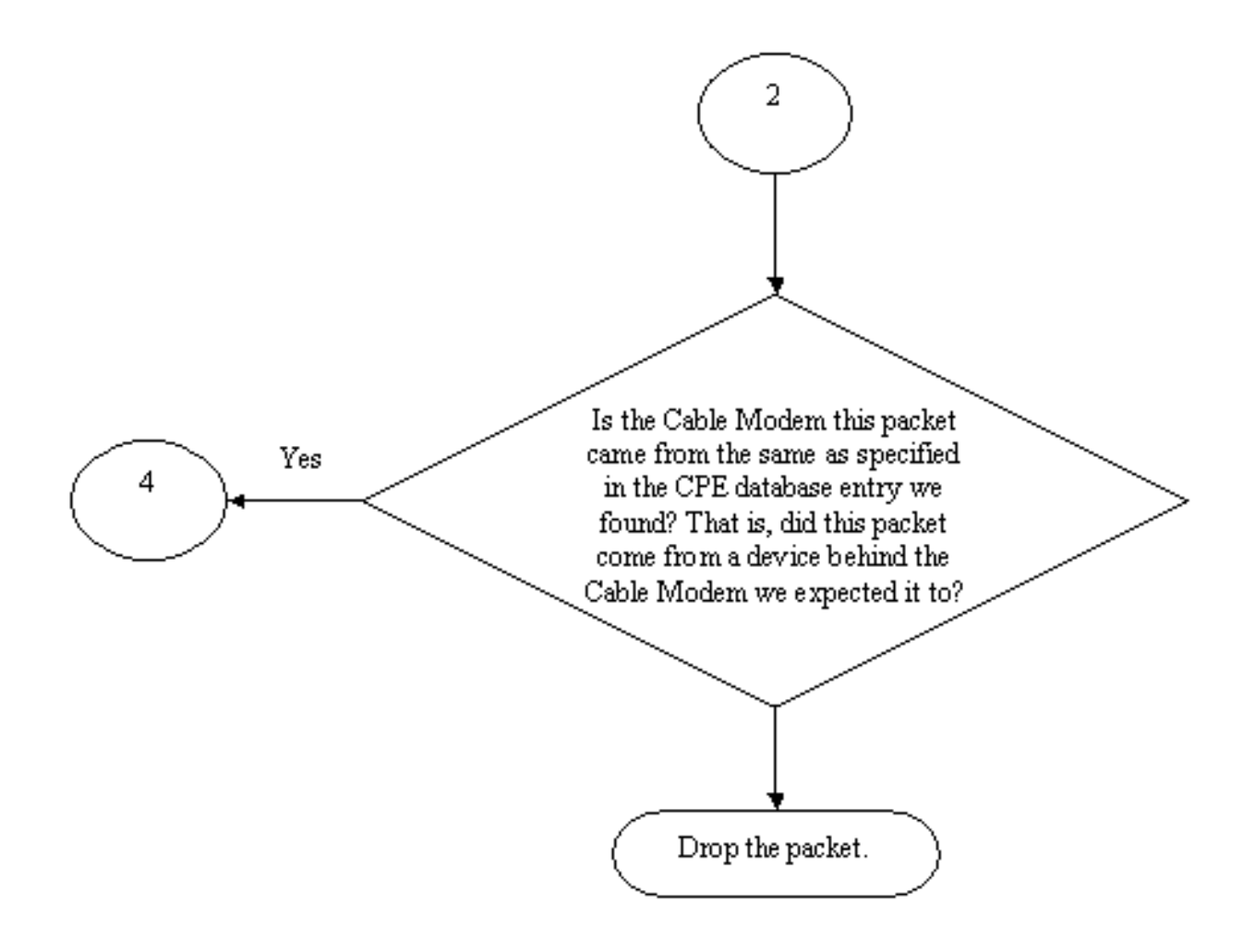

#### 流程圖2

使用此資訊可以識別兩個客戶端,並禁用帶有連線的重複IP地址的電纜數據機。

### 示例2 — 具有重複IP地址的情況 — 使用尚未使用的IP地址

另一種情況是,使用者將尚未使用的IP地址靜態分配給其PC,該PC屬於合法CPE地址範圍。此情 況不會導致網路中任何人的服務中斷。假設客戶B為其電腦分配了地址Y。

接下來可能出現的問題是客戶C可能將其工作站連線到服務提供商的網路並獲得IP地址Y的DHCP租 約。CPE資料庫會暫時將IP地址Y標籤為屬於客戶C的電纜數據機後面。但是,可能很快就會有客戶 B,非合法使用者傳送適當的ARP流量序列,讓下一跳確信他是IP地址Y的合法所有者,從而導致客 戶C的服務中斷。

同樣地,第二個問題也可以通過開啟cable source-verify來解決。當開啟cable source-verify時,通 過從DHCP事務中收集詳細資訊生成的CPE資料庫條目不能被其他型別的IP流量所替代。只有該 IP地址的另一DHCP事務或該IP地址的CMTS超時上的ARP條目才能取代該條目。這可確保如果終 端使用者成功獲得指定IP地址的DHCP租約,該客戶將不必擔心CMTS變得混亂並且認為其IP地址屬 於其他使用者。

使用cable source-verify dhcp可以解決第一個阻止使用者使用尚未使用的IP地址的問題。通過在此 命令末尾新增dhcp引數,CMTS可以通過向DHCP伺服器發出一種稱為LEASEQUERY的特殊型別 的DHCP消息,來檢查它所偵聽的每個新的源IP地址的有效性。請參見流程圖3。

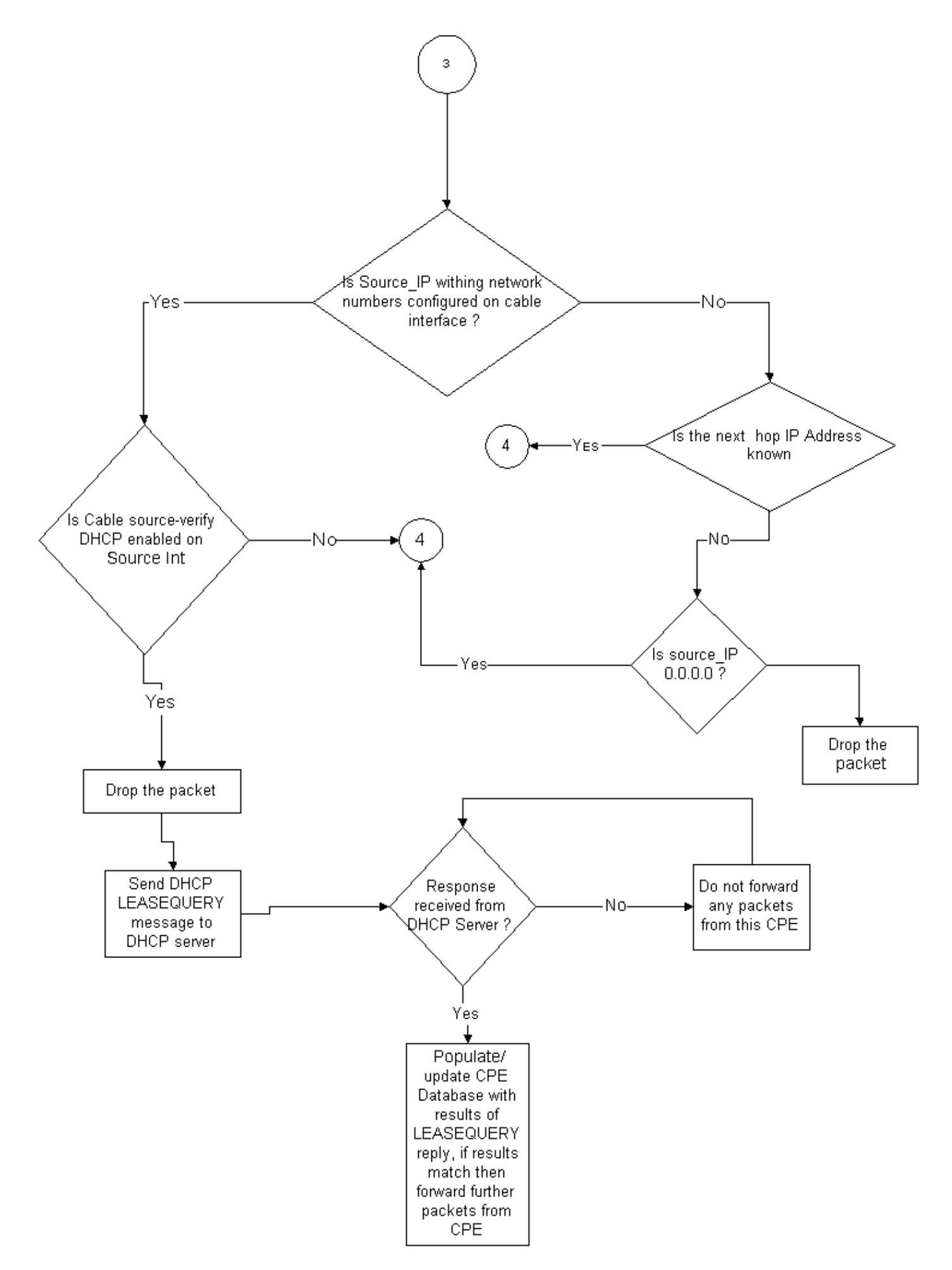

對於給定的CPE IP地址,LEASEQUERY消息會詢問相應的MAC地址和電纜數據機是什麼。

在這種情況下,如果客戶B將其工作站連線到使用靜態地址Y的電纜網路,則CMTS將向DHCP伺服 器傳送LEASEQUERY,以驗證地址Y是否已租給客戶B的PC。DHCP伺服器可以通知CMTS尚未授 予IP位址Y的租約,因此將拒絕客戶B存取。

### 示例3 — 使用服務提供商未調配的網路號

使用者可能在其電纜數據機後配置了靜態IP地址,此地址可能與服務提供商的任何當前網路號不衝 突,但可能在將來導致問題。因此,使用纜線來源驗證,CMTS可以過濾出來自來源IP位址(而不 是來自CMTS纜線介面上設定的範圍)的封包。

注意:為了使其正常工作,您還需要配置ip verify unicast reverse-path命令以防止偽裝IP源地址。 請參閱[電纜命令:電纜s](/content/en/us/td/docs/cable/cmts/cmd_ref/b_cmts_cable_cmd_ref/cable_s.html)瞭解詳細資訊。

某些客戶可能將路由器作為CPE裝置,並安排服務提供商將流量路由到此路由器。如果CMTS收到 來自源IP地址為Z的CPE路由器的IP流量,則如果CMTS具有通過該CPE裝置屬於的網路Z的路由 ,cable source-verify將允許此資料包通過。請參閱流程圖3。

現在考慮以下示例:

在CMTS上,我們有以下配置:

interface cable 3/0 ip verify unicast reverse-path ip address 10.1.1.1 255.255.255.0 ip address 24.1.1.1 255.255.255.0 secondary cable source-verify ! ip route 24.2.2.0 255.255.255.0 24.1.1.2

**Note:** This configuration shows only what is relevant for this example

假設源IP地址為172.16.1.10的資料包從電纜數據機24.2.2.10到達CMTS,CMTS會看到24.2.2.10並 不位於CPE資料庫show int cable x/y modem 0中, 但是ip verify unicast reverse-path會啟用單播反 向路徑轉發(單播RPF),它會檢查介面上接收的每個資料包,以驗證資料包的源IP地址是否出現 在該介面的路由表中。cable source-verify將檢查24.2.2.10的下一跳是什麼。在以上配置中,我們有 ip route 24.2.2.0 255.255.255.0 24.1.1.2,這表示下一個躍點是24.1.1.2。現在假設24.1.1.2是 CPE資料庫中的有效條目,則CMTS會認為封包沒有問題,因此會根據流程圖4處理封包。

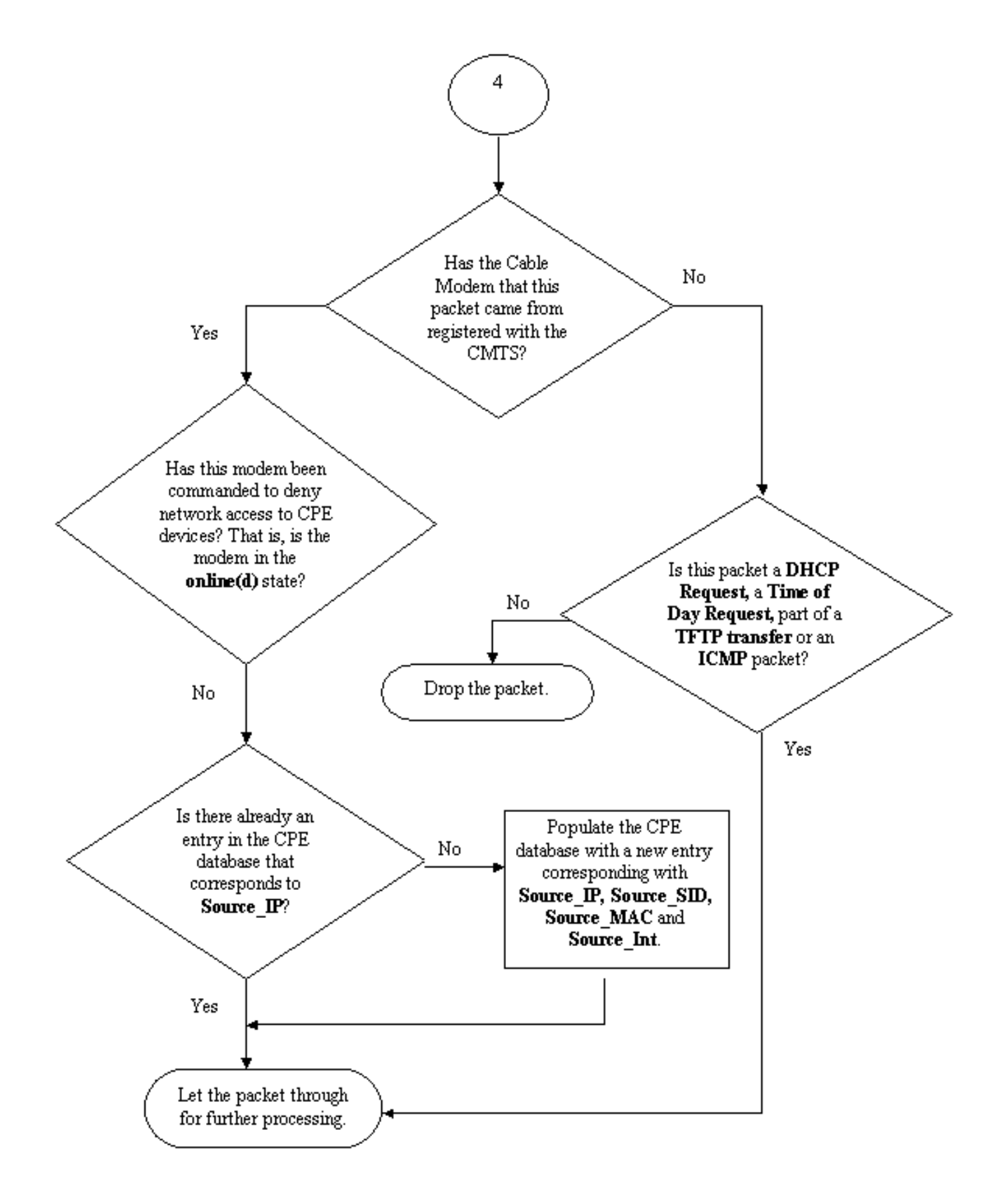

### 流程圖4

## 如何配置電纜源驗證

設定cable source-verify時,只需將cable source-verify指令新增到您要在其上啟用功能的電纜介面 即可。如果使用電纜介面捆綁,則需要將**電纜source-verify**新增到主介面的配置。

### 如何配置**cable source-verify dhcp**

附註: cable source-verify首先在Cisco IOS軟體版本12.0(7)T中匯入,並在Cisco IOS軟體版本 12.0SC、12.1EC和12.1T中支援。

### 配置cable source-verify dhcp需要一些步驟。

### 確保DHCP伺服器支援特殊的DHCP LEASEQUERY消息。

為了使用cable source-verify dhcp功能,您的DHCP伺服器必須按照draft-ietf-dhcp-leasequery-XX.txt的要求回答消息。Cisco Network Registrar 3.5及更高版本能夠回答此消息。

### 確保DHCP伺服器支援中繼代理資訊選項處理。請參閱中繼代理部分。

DHCP伺服器必須支援的另一個功能是DHCP中繼資訊選項處理。這也稱為選項82處理。DHCP中 繼資訊選項(RFC 3046)中介紹了此選項。 Cisco Network Registrar 3.5及更高版本支援中繼代理資 訊選項處理,但是必須通過Cisco Network Registrar命令列實用程式nrcmd使用以下命令序列來啟用 它:

nrcmd -U admin -P changeme -C 127.0.0.1 dhcp enable save-relay-agent-data

### nrcmd -U admin -P changeme -C 127.0.0.1 save

### nrcmd -U admin -P changeme -C 127.0.0.1 dhcp重新載入

您可能需要替換相應的使用者名稱、密碼和伺服器IP地址,上述內容顯示預設值。或者,如果您在 nrcmd提示符下,>nrcmd只需鍵入以下內容:

### dhcp enable save-relay-agent-data

儲存

### dhcp重新載入

在CMTS上開啟DHCP中繼資訊選項處理。

### 中繼代理

CMTS必須使用中繼代理資訊選項標籤來自纜線資料機和CPE的DHCP請求,以便cable sourceverify dhcp有效。以下命令必須在全域性配置模式下輸入運行Cisco IOS軟體版本12.1EC、12.1T或 更高版本的Cisco IOS的CMTS。

### ip dhcp relay information option

如果您的CMTS執行的是Cisco IOS軟體版本12.0SC系列Cisco IOS,則改用cable relay-agentoption cable interface指令。

請注意根據您運行的Cisco IOS版本使用適當的命令。如果您變更Cisco IOS系列產品,請確保更新 您的配置。

當CMTS中繼DHCP資料包時,relay information option命令將名為Option 82的特殊選項或中繼資訊 選項新增到中繼的DHCP資料包。

選項82中填充了一個子選項Agent Circuit-ID,該子選項引用了監聽DHCP請求的CMTS上的物理介 面。除此之外,另一個子選項Agent Remote ID也使用接收或通過DHCP請求的電纜數據機的6位元 組MAC地址填充。

例如,如果MAC地址為99:88:77:66:55:44的PC位於電纜數據機後面aa:bb:cc:dd:ee:ff傳送DHCP請 求,CMTS會將設定選項82的Agent Remote ID子選項的DHCP請求轉發到電纜數據機的MAC地址 aa:bb:cc:dd:ee:ff。

通過在CPE裝置的DHCP請求中包括中繼資訊選項,DHCP伺服器能夠儲存有關哪個CPE屬於哪一 個纜線資料機的資訊。當CMTS上配置了cable source-verify dhcp時,這一點特別有用,因為 DHCP伺服器不僅能夠可靠地通知CMTS特定客戶端應該具有哪個MAC地址,而且能夠告知要連線 到哪個電纜數據機特定的客戶端。

### 在相應的電纜介面下啟用cable source-verify dhcp命令。

最後一步是在您要啟用功能的電纜介面下輸入cable source-verify dhcp命令。如果CMTS使用電纜 介面捆綁,則必須在捆綁包的主介面下輸入命令。

## 結論

cable source-verifv指令套件允許服務提供者保護纜線網路,防止具有未授權IP位址的使用者使用網 路。

cable source-verify命令本身是實現IP地址安全性的有效且簡便的方法。雖然它並不涵蓋所有情形 ,但至少能確保擁有分配的IP地址使用權的客戶不會因為其IP地址被其他人使用而遇到任何中斷。

在本文檔所述的最簡單形式中,未通過DHCP配置的CPE裝置無法獲得網路訪問。這是保護IP地址 空間和提高有線電纜資料服務穩定性和可靠性的最佳方法。 但是,多個具有要求其使用靜態地址的 商業服務的服務運營商(MSO)希望實現命令cable source-verify dhcp的嚴格安全性。

Cisco Network Registrar 5.5版具有響應「保留」地址租用查詢的新功能,即使IP地址不是通過 DHCP獲取的。 DHCP伺服器在DHCPLEASEQUERY響應中包括租用保留資料。在Network Registrar的先前版本中,DHCPLEASEQUERY響應僅可用於儲存MAC地址的租用或先前租用客戶 端。例如,Cisco uBR中繼代理丟棄沒有MAC地址和租用時間(dhcp-lease-time選項)的 DHCPLEASEQUERY資料包。

對於DHCPLEASEQUERY響應中的保留租約,Network Registrar將返回預設租賃時間:一年 (31536000秒)。如果地址實際租用,Network Registrar將返回其剩餘租用時間。

### 相關資訊

- [DHCP中繼資訊選項\(RFC 3046\)](http://www.ietf.org/rfc/rfc3046.txt?number=3046&referring_site=bodynav)
- [技術支援與文件 Cisco Systems](/content/zh_tw/support/index.html?referring_site=bodynav)